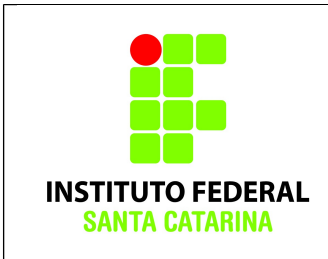

# **Comandos Básicos**

# **Procedimentos**

1. Logue como aluno senha aluno em um terminal em modo texto e não mude de terminal;

2. Certifique-se que o diretório corrente é o diretório **/home/nomedeusuario**

3.Limpe o histórico dos comandos da sua conta com o comando

### **\$history -c**

4. Verifique se o histórico de comandos esta vazio

#### **\$history**

5.Coloque o seu nome através de um comando da forma:

#### **\$echo Joao da Silva**

6. Antes de cada exercício marque o número do mesmo. Por exemplo, para o exercício 1 faça:

#### **\$echo ex 1**

- 7. Não faça nada além do necessário para a execução do exercício
- 8. Deixe o terminal aberto para que o professor possa examinar.

# **Exercícios**

1. Crie a seguinte estrutura de diretórios a partir do diretório de entrada:

Hogwarts /Corvinal/.Diadema

/Grifinoria/SalaoComunal

/LufaLufa

/Sonserina

Nota: não esqueça de fazer **echo ex num** antes de cada exercício!

### **Obs: Verifique se a árvore de diretório foi criada com êxito!!!!!!!!!**

2. Vá para o diretório .**Diadema** usando um único comando;

3. Criar um diretório **Masmorras** no diretório **Sonserina** sem sair do diretório corrente (**.Diadema**) e usando referência relativa;

### **Obs: Verifique se o diretório foi criado com êxito!!!!!!!!!**

4. Com um único comando criar os seguintes arquivos no diretório **LufaLufa**:

tonks cedrico HelgaHufflePuff .texugo amareloEpreto terra

## **Obs: Verifique se os arquivos foram criados com êxito!!!!!!!!!**

5. Mudar o diretório corrente para o diretório **Masmorras** ; **Obs: Verifique o diretório corrente!!!!!!!!!**

6. Listar todos os arquivos do diretório **LufaLufa** (inclusive os escondidos), a partir do seu diretório corrente;

7. Copiar para o diretório corrente, todos os arquivos contidos no diretório **LufaLufa** que começam com a letra **t** ( se souber, pode usar os coringas). Use referência relativa; **Obs: Verifique se os arquivos foram copiados com êxito!!!!!!!!!**

8. Remover, a partir do seu diretório corrente, todo (inclusive o arquivo oculto) o diretório **LufaLufa** usando referência relativa;

## **Obs: Verifique se os arquivos foram removidos com êxito!!!!!!!!!**

9. Renomear o arquivo **cedrico** para **avadaKedavra**.

## **Obs: Verifique se os arquivos foram remomeados com êxito!!!!!!!!!**

10. Salvando os resultados. Execute o comando

#### **\$history > FIC\_nomedoaluno**

# **Obs: Verifique se o arquivo contém o histórico de comandos!!!!!!!!**

a) Mande o arquivo por e-mail para [ana.negri@ifsc.edu.br](mailto:ana.negri@ifsc.edu.br)